# **Automation in MISP** Tutorial and Hands-On

Sami Mokaddem

MISP Project <https://www.misp-project.org/>

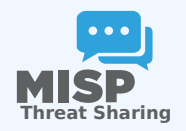

- 1. Automation in MISP
- 2. MISP API / PyMISP
- 3. PubSub channels (ZeroMQ)
- 4. MISP Workflows
	- $\blacktriangleright$  Fundamentals
	- $\blacktriangleright$  Demo with examples
	- $\blacktriangleright$  Using the system
	- $\blacktriangleright$  How it can be extended

#### **MISP API / PyMISP**

- Needs CRON Jobs in place
- Potentially heavy for the server
- Not realtime

#### **PubSub channels**

- After the actions happen: No feedback to MISP
- Tougher to put in place & to share
- Full integration amounts to develop a new tool

# MISP API / PyMISP - Fundamentals

**Objective:** Get to know how to use the MISP API PyMISP

- Generate an API key
- **RestClient overview**
- MISP API Overview notebook<sup>1</sup>
- PyMISP Overview notebook<sup>2</sup>

<sup>1</sup>[https:](https://github.com/MISP/misp-training/blob/main/a.7-rest-API/Training%20-%20Using%20the%20API%20in%20MISP.ipynb)

[//github.com/MISP/misp-training/blob/main/a.7-rest-API/](https://github.com/MISP/misp-training/blob/main/a.7-rest-API/Training%20-%20Using%20the%20API%20in%20MISP.ipynb) [Training%20-%20Using%20the%20API%20in%20MISP.ipynb](https://github.com/MISP/misp-training/blob/main/a.7-rest-API/Training%20-%20Using%20the%20API%20in%20MISP.ipynb) <sup>2</sup>[https://github.com/MISP/PyMISP/blob/main/docs/tutorial/](https://github.com/MISP/PyMISP/blob/main/docs/tutorial/FullOverview.ipynb) [FullOverview.ipynb](https://github.com/MISP/PyMISP/blob/main/docs/tutorial/FullOverview.ipynb)

# PubSub channels (ZeroMQ) - Fun-**DAMENTALS**

**Objective:** Learn how to setup realtime automation using the ZeroMQ channel

#### ■ What is ZeroMQ?

- ▶ *N-to-N Asynchronous message-processing tasks*
- Ï *Publisher (MISP) and consumer (scripts)*
- Configuring ZeroMQ in MISP
- Integrating with the ZeroMQ of MISP

# MISP Workflows - Fundamentals

**Objective:** Learn how to use the MISP Worklfow feature

#### AUTOMATION IN MISP: WHAT AI READY EXISTS?

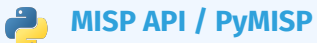

- Needs CRON Jobs in place
- Potentially heavy for the server
- Not realtime

### **PubSub channels**

- After the actions happen: No feedback to MISP
- Tougher to put in place & to share
- Full integration amounts to develop a new tool
- $\rightarrow$  No way to **prevent** behavior
- → Difficult to setup **hooks** to execute callbacks

#### What type of use-cases are we trying to support?

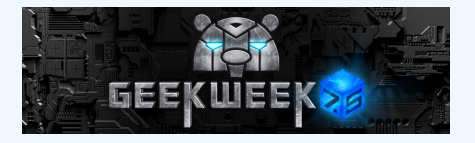

**Prevent** default MISP behaviors to happen

- **Pevent publication of events** not passing sanity checks
- **Prevent querving** thrid-party **services** with sensitive information
- $\blacktriangleright$   $\ldots$

#### **Hook** specific actions to run callbacks

- **EXAUTOMATICALLY run** enrichment services
- $\triangleright$  Modify data on-the-fly: False positives, enable CTI-Pipeline
- $\blacktriangleright$  Send notifications in a chat rooms
- $\blacktriangleright$   $\ldots$

#### Simple automation in MISP made easy

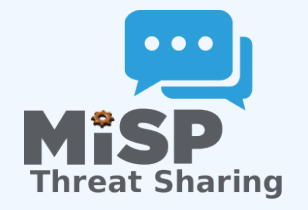

#### $\blacksquare$  Why?

- Everyone loves **simple automation**
- **EXTENDING MANUS PROPER THE VISUAL DETAIL**
- **EXECUTE:** Users want **more control**
- $How?$ 
	- ► Drag & Drop editor
	- **Prevent actions before they happen**
	- **Flexible Plug & Play** system
	- ▶ Share workflows, **debug** and **replay**

#### Example of use-cases

#### **Notification** on specifc actions

- $\blacktriangleright$  New events matching criteria
- $\blacktriangleright$  New users
- $\blacktriangleright$  Automated alerts for high-priority IOCs
- **Extend** existing MISP behavior
	- $\blacktriangleright$  Push data to another system
	- $\blacktriangleright$  Automatic enrichment
	- $\triangleright$  Sanity check to block publishing / sharing
- **Hook** capabilities
	- $\triangleright$  Assign tasks and notify incident response team members
	- $\blacktriangleright$  Run curation pipeline

...

# Workflow - Fundamentals

#### **Objective:** Start with the foundation to understand the basics

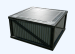

#### How does it work

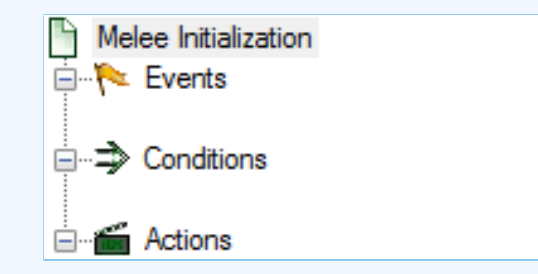

- 1. An **event** happens in MISP
- 2. Check if all **conditions** are satisfied
- 3. Execute all **actions**
	- $\blacktriangleright$  May prevent MISP to complete its original event

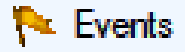

...

- New MISP Event
- Attribute has been saved
- New discussion post
- New user created
- Query against third-party services

® Supported events in MISP are called **Triggers** ® A **Trigger** is associated with **1-and-only-1 Workflow**

#### Triggers currently available

#### Currently 10 triggers can be hooked. 3 being **O Blocking**

#### Triggers

« previous next »

List the available triggers that can be listened to by workflows. Missing a trigger? Feel free to open a Q Github issuel **O** Documentation and concepts

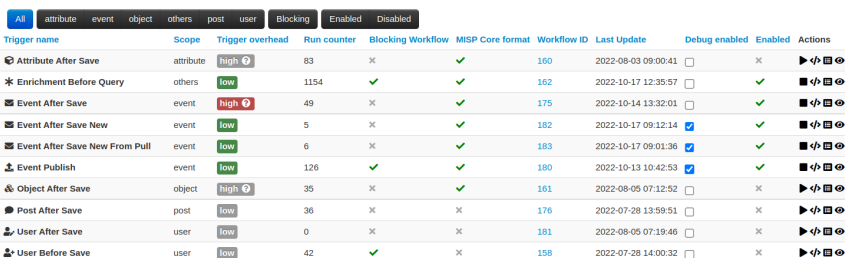

Page 1 of 1, showing 1 records out of 10 total, starting on record 1, ending on 10

#### WHAT KIND OF CONDITIONS?

### $\Rightarrow$  Conditions

- A MISP Event is tagged with tlp:red
- The distribution of an Attribute is a sharing group
- The creator organisation is circl.lu
- **Or any other generic** conditions

® These are also called **Logic modules**

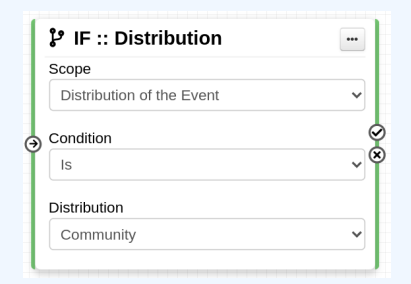

### Workflow - Logic modules

#### **i**  $\Rightarrow$  **logic** modules: Allow to redirect the execution flow.

- $\blacktriangleright$  IF conditions
- $\blacktriangleright$  Delay execution

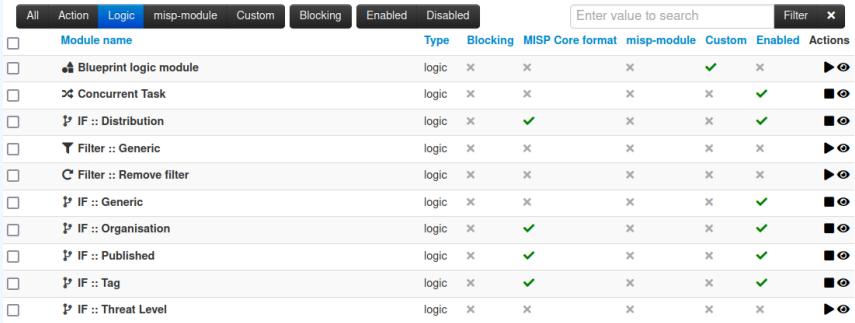

### WHAT KIND OF ACTIONS?

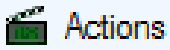

- Send an email notification
- **Perform enrichments**
- Send a chat message on MS Teams
- Attach a local tag
- ...
- ® These are also called **Action modules**

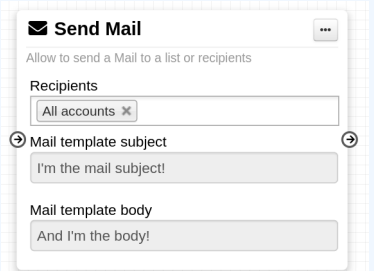

#### WORKFLOW - ACTION MODULES

### **action** modules: Allow to executes operations

- $\blacktriangleright$  Tag operations
- $\blacktriangleright$  Send notifications
- $\blacktriangleright$  Webhooks & Custom scripts

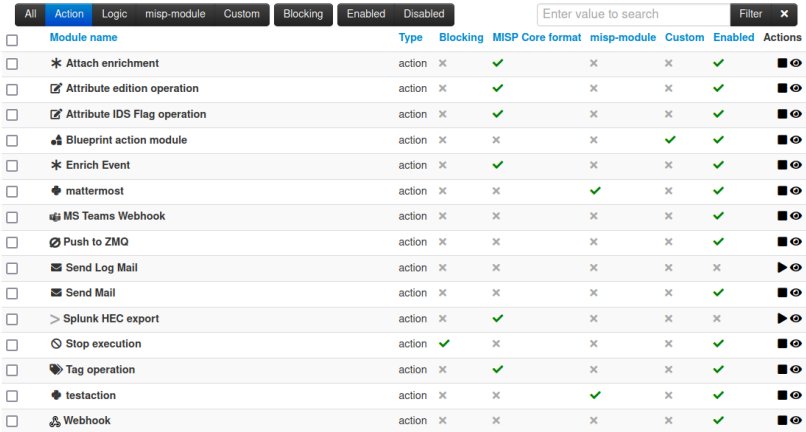

#### WHAT IS A MISP WORKFLOW?

■ Sequence of all nodes to be executed in a specific order

- Workflows can be enabled / disabled
- A Workflow is associated to **1-and-only-1 trigger**

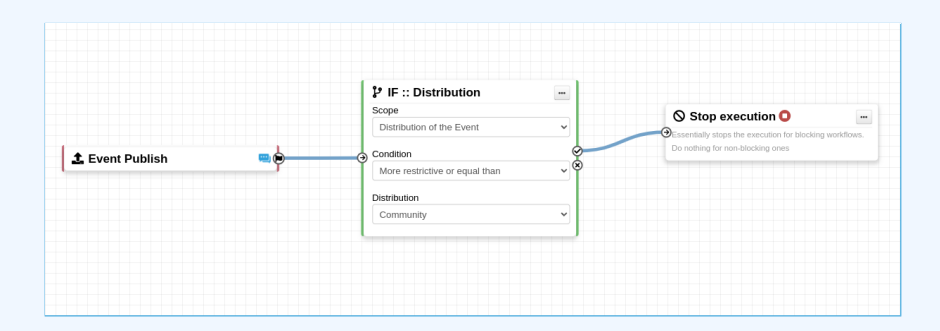

#### WORKFLOW EXECUTION FOR EVENT PUBLISH

### An Event is about to be published

 $\triangleright$  The workflow for the event-publish trigger starts

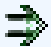

### Conditions are evaluated

 $\blacktriangleright$  They might change the path taken during the execution

### Actions are executed

**Executes:** Continue the publishing action

execute workflow Finished executing workflow for trigger 'event-publish' (180). Outcome: success

#### ► **failure** | blocked: Stop publishing and log the reason

execute workflow Execution stopped.

Node 'stop-execution' (8) from Workflow 'Workflow for trigger event-publish' (180) returned the following error: Execution stopped

#### Two types of workflows:

#### **O** Blocking Workflows

- $\triangleright$  Can prevent / block the original event to happen
- **F** If a **blocking module** blocks the action

Non blocking Workflows execution outcome has no impact

 $\triangleright$  No way to prevent something that happened in the past

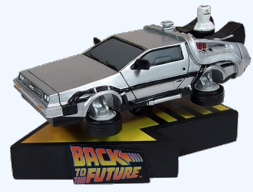

Currently 36 built-in modules.

**Trigger** module (11): built-in **only**  $\blacktriangleright$  Get in touch if you want more **Logic** module (10): built-in & **custom Action** module (15): built-in & **custom**  $\mathcal{L}_{\mathcal{A}}$ 

### **SOURCES OF WORKFLOW MODULES (1)**

#### Built-in **default** modules  $\mathcal{L}_{\mathcal{A}}$

- $\blacktriangleright$  Part of the MISP codebase
- $\triangleright$  Get in touch if you want us to increase the selection (or merge PR!)

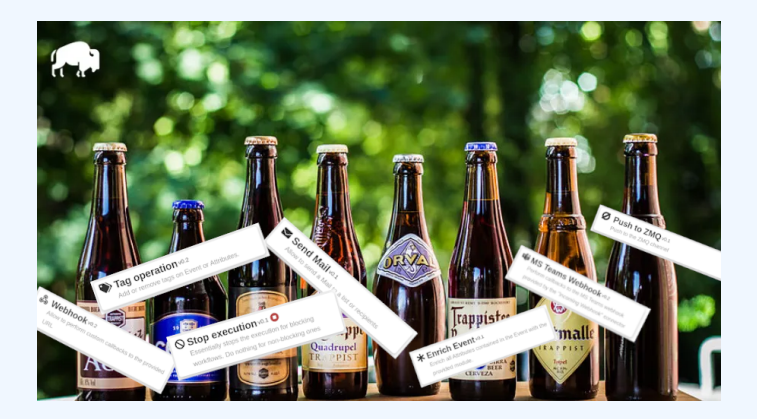

### Sources of Workflow modules (2)

#### User-defined **custom** modules

- Written in PHP ■ Extend existing modules
- **MISP code reuse**

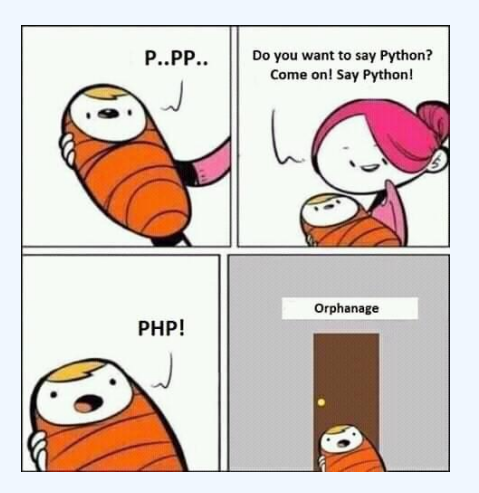

### Sources of Workflow modules (3)

### Modules from the **enrichment service**

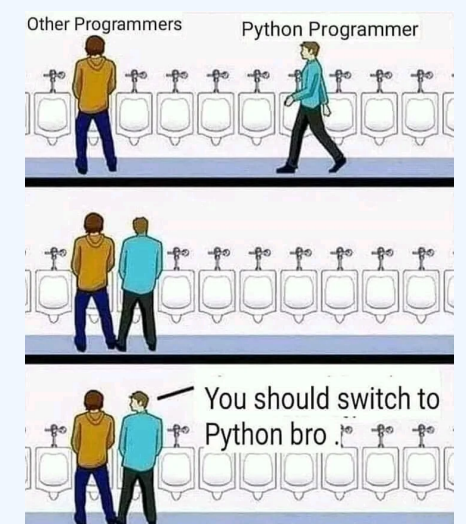

■ Written in Python ■ Can use any python libraries **Plug & Play** 

WF-1. Send an email to **all** when a new event has been pulled

WF-2. Block queries on 3rd party services when **tlp:red** or **PAP:red**

- ► **tlp:red**: For the eyes and ears of individual recipients only
- ► **PAP:RED**: Only passive actions that are not detectable from the outside

# Workflow - Getting started

#### **Objective:** How to install & configure workflows

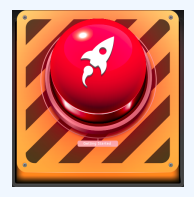

### Getting started with workflows (1)

# 2.4.160 Epic summer release

iglocska released this 08 Aug 2022  $\Diamond$  v2.4.160  $\Diamond$  -  $\Diamond$  71d4e2c  $\Diamond$ 

1. Update your MISP server

2. Update all your sub-modules

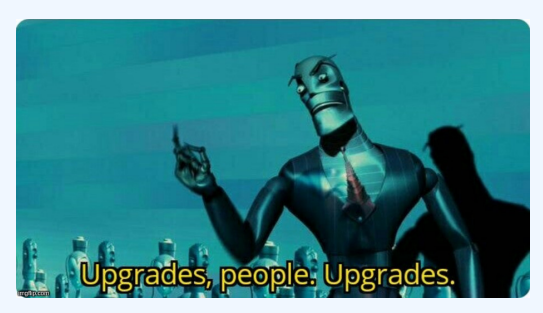

#### Review MISP settings:

- 1. Make sure MISP. background jobs is turned on
- 2. Make sure workers are up-and-running and healthy
- 3. Turn the setting Plugin.Workflow enable on

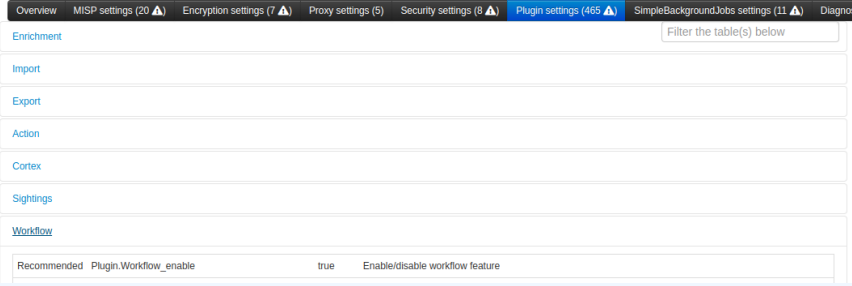

#### Review MISP settings:

#### 4. [optional:misp-module] Turn the setting Plugin.Action\_services\_enable on

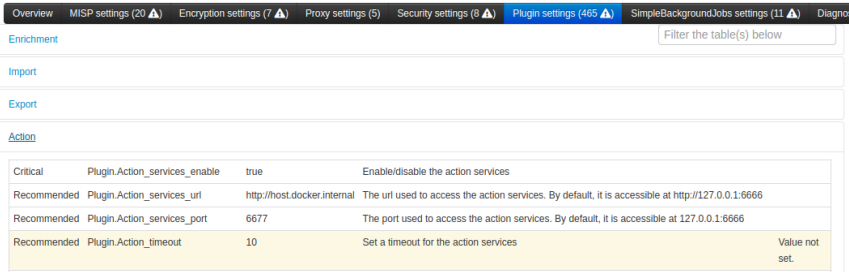

If you wish to use action modules from misp-module, make sure to have:

- The latest update of misp-module
	- $\triangleright$  There should be an action mod module type in [misp-modules/misp\\_modules/modules](misp-modules/misp_modules/modules)
- Restarted your misp-module application

```
# This command should show all 'action' modules
2 $ curl -s http://127.0.0.1:6666/modules
3 jq '.[] | select (.meta. "module-type "[] | contains ("action")) |
4 {name: .name, version: .meta.version }'
```
### Everything is ready?

## Let's see how to build a workflow!

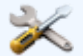

- 1. Prevent event publication if **tlp:red** tag
- 2. Send a mail to admin@admin.test about potential data leak
- 3. Otherwise, send a notification on **Mattermost**, **MS Teams**, **Telegram**, ...

## Considerations when working WITH WORKFLOWS

#### **Objective:** Overview of some common pitfalls

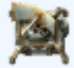
## Working with the editor - Operations not **ALLOWED**

#### Execution loop are not authorized

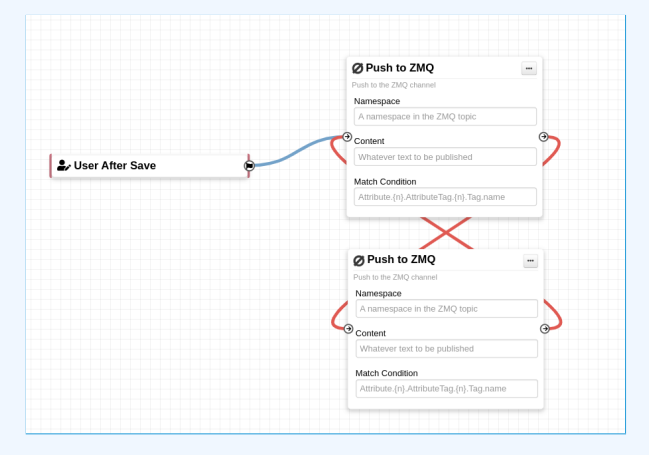

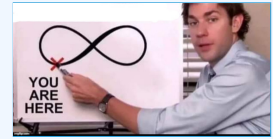

#### Recursive workflows

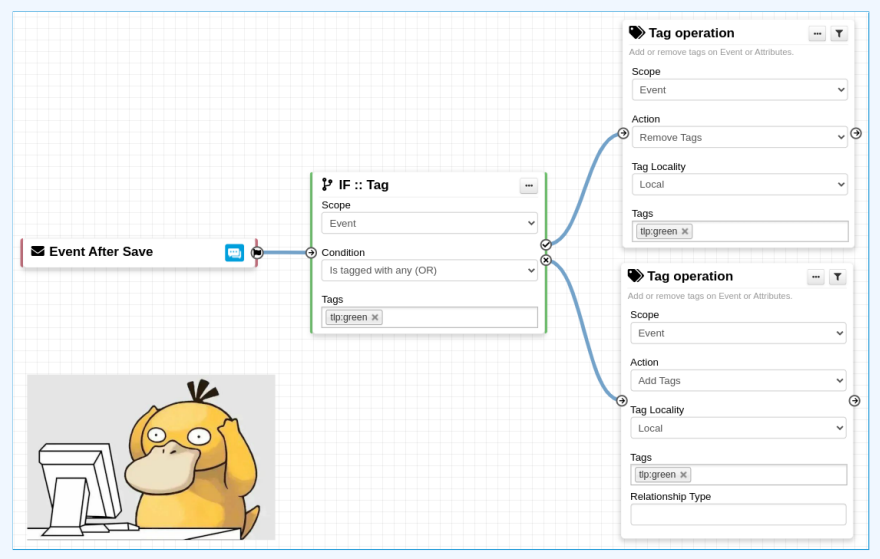

A Recursion: If an action re-run the workflow

## Working with the editor - Operations not **ALLOWED**

#### Multiple connections from the same output

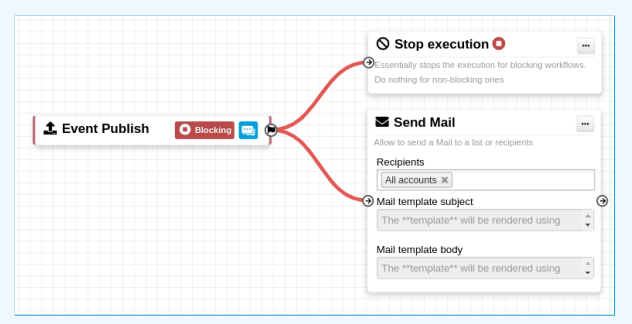

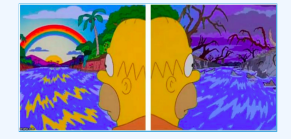

- Execution order not guaranted
- **Confusing for users**

#### Cases showing a warning:

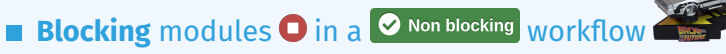

**Blocking** modules  $\bullet$  after a **concurrent tasks** module

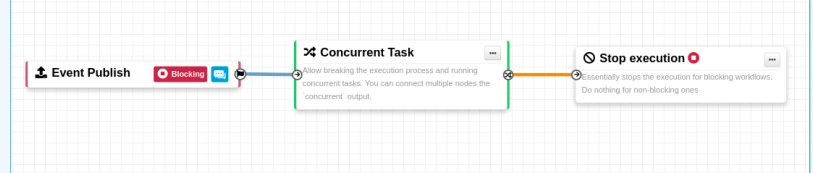

# **ADVANCED USAGE**

**Objective:** Overview of Blueprints, Data format and Filtering

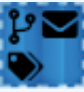

- 1. Blueprints allow to **re-use parts** of a workflow in another one
- 2. Blueprints can be saved, exported and **shared**

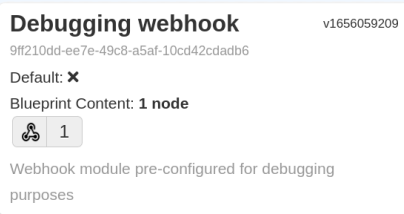

#### Blueprints sources:

- 1. Created or imported by users
- 2. From the MISP/misp-workflow-blueprints repository<sup>3</sup>

<sup>3</sup>https://github.com/MISP/misp-workflow-blueprints

Currently, 4 blueprints available:

- Attach the tlp:clear tag on elements having the  $\mathcal{L}_{\mathcal{A}}$ tlp:white tag
- Block actions if any attributes have the PAP: RED or tlp:red tag
- Disable to ids flag for existing hash in *hashlookup*
- Set tag based on *BGP Ranking* maliciousness level

## LOGIC MODULE: CONCURRENT TASK

**EXECUTE:** Logic module allowing **multiple output** connections **Postpone the execution** for remaining modules

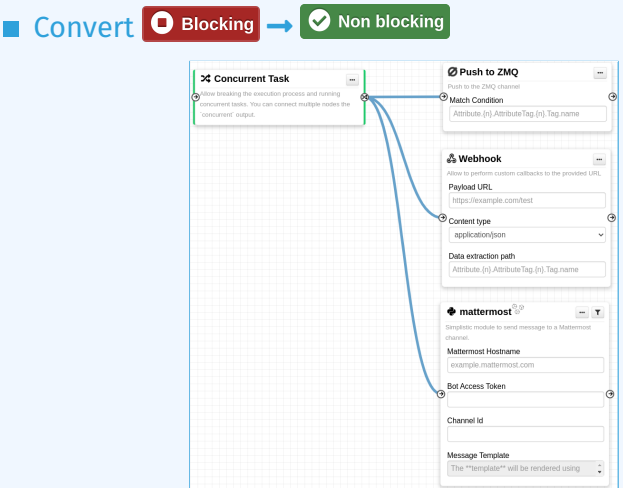

## DATA FORMAT IN WORKFLOWS

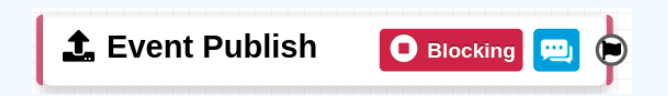

In most cases, the format is the **MISP Core format**

- **EXTERNATION Attributes are always encapsulated** in the Event or Object
- But has **additional properties**
	- ▶ Additional key **\_AttributeFlattened**
	- ▶ Additional key **\_allTags**
	- ▶ Additional key **inherited** for Tags

## Hash path filtering (1)

Filtering and checking conditions using hash path expression.

```
Spath expression = '\{n\}[name=fred].id';
      Susers =
\{ \{<sup>'</sup>id': 123, 'name': 'fred', 'surname': 'bloggs' \},
4 {^{\{'}id': 245, 'name': 'fred', 'surname': 'smith'}\}5 {^{\prime} id': 356, 'name': 'joe', 'surname': 'smith'},<br>6 1:
6 ];
7 $ids = Hash:: extract ($users, $path_expression);
8 // => $ids will be [123, 245]
```
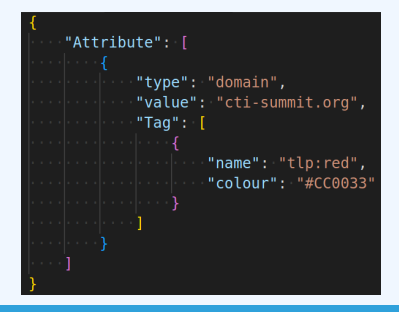

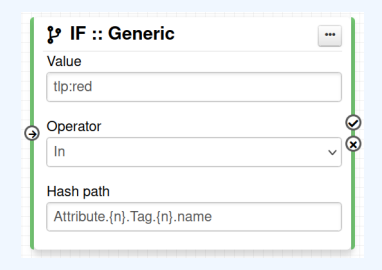

Hash path filtering can be used to **filter** data **on the node** it is passed to or on the **execution path**.

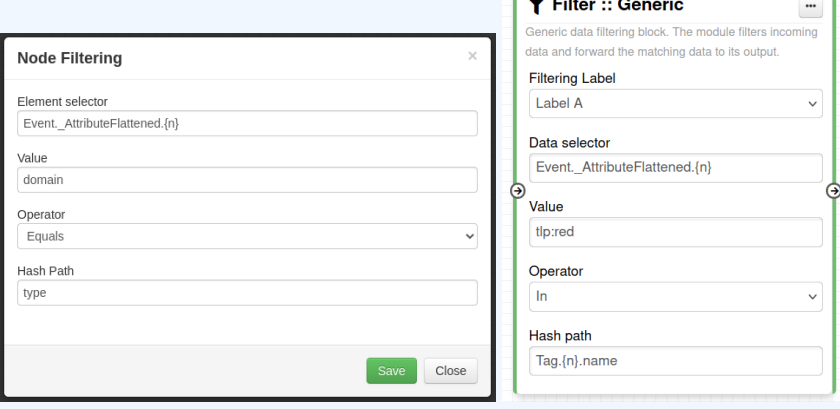

#### Hash path filtering - Example

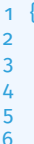

```
2 "Event" : {
          "uuid":
4 "timestamp":<br>5 "distributio<br>6 "published":
          "distribution": 1,
          6 "published" : false ,
7 "Attribute" : [
 8 {
9 "type": "ip-src",10 "value": "8.8.8.8" , ...11 \qquad \qquad ,
12 \left\{ \begin{array}{ccc} \end{array} \right.13 Type": "domain",
14 "value": "misp-project.org", ...
15 }
16 ] ,
17 \quad \cdots18 }
19 }
```
- 1. Access Event distribution
	- $\blacktriangleright$  Event.distribution

## Hash path filtering - Exercise (1)

```
\begin{array}{c} 1 \\ 2 \end{array}2 "Event" : {
3 "uuid" : ...<br>4 "distribut"distribution": 1,
5 "published" : false ,
         "Attribute": [
7 {
8 "type": "ip-src",
9 "value": "8.8.8.8", ...10 \vert11 \qquad \qquad12 "type": "domain".13 "value": "misp-project.org", ...
14 \qquad \qquad \frac{1}{2}15 ] ,
16 \quad \ldots17 }
18
```
2. Access Event published state

## Hash path filtering - Exercise (1)

```
\begin{array}{c} 1 \\ 2 \end{array}2 "Event" : {
3 "uuid" : ...<br>4" distribution""distribution": 1,
5 "published" : false ,
         "Attribute": [
7 {
8 "type": "ip-src",
9 "value": "8.8.8.8", ...10 \vert11 \qquad \qquad12 "type": "domain".13 "value": "misp-project.org", ...
14 \qquad \qquad \frac{1}{2}15 ] ,
16 \quad \ldots17 }
18
```
- 2. Access Event published state
	- $\blacktriangleright$  Event.published

## Hash path filtering - Exercise (2)

```
1<sup>1</sup>2 "Event" : {
3 "uuid" : . . .
4 "distribution": 1,<br>5 "published": false
5 "published" : false ,
          "Attribute": [
 7 {
8 "type" : "ip-src" ,
9 "value": "8.8.8.8", ...10 \vert11 \qquad \qquad \qquad12 "type": "domain",
13 "value": "misp-project.org", ...
14 \hspace{1.5cm} \longrightarrow \hspace{1.5cm}15 ],
16 \quad \ldots17 }
18 }
```
- 3. Access all Attribute types
	- ► Hint: Use {n} to loop

## Hash path filtering - Exercise (2)

```
1<sup>1</sup>2 "Event" : {
3 "uuid" : . . .
4 "distribution": 1,<br>5 "published": false
5 "published" : false ,
          "Attribute": [
 7 {
8 "type" : "ip-src" ,
9 "value": "8.8.8.8", ...10 \qquad \qquad \} ,
11 \qquad \qquad \qquad12 "type": "domain".13 "value": "misp-project.org", ...
14 \qquad \qquad \frac{1}{2}15 ],
16 \quad \ldots17 }
18 }
```
- 3. Access all Attribute types
	- ► Hint: Use {n} to loop
	- $\blacktriangleright$  Event.Attribute.{n}.type

## Hash path filtering - Exercise (3)

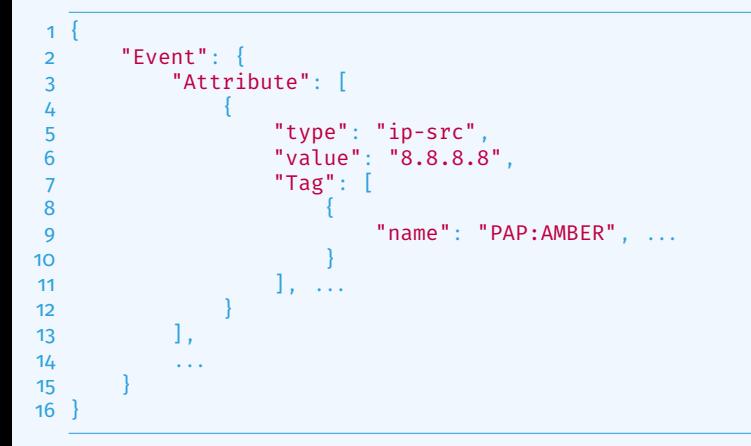

3. Access all Tags attached to Attributes

## Hash path filtering - Exercise (3)

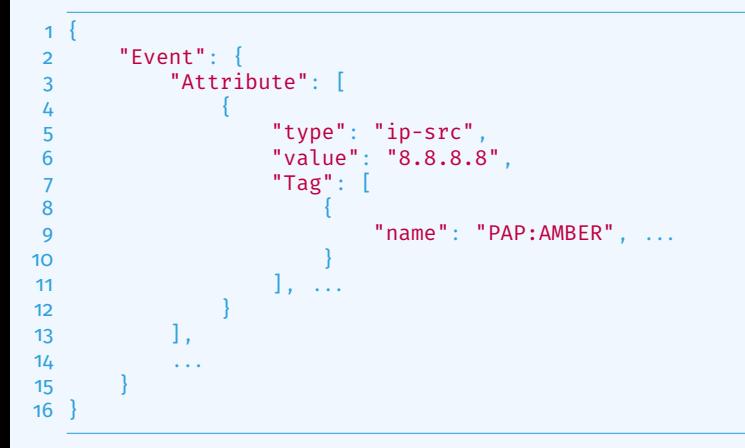

#### 3. Access all Tags attached to Attributes

Event.Attribute. ${n}$ .Tag. ${n}$ .name

## Hash path filtering - Exercise (4)

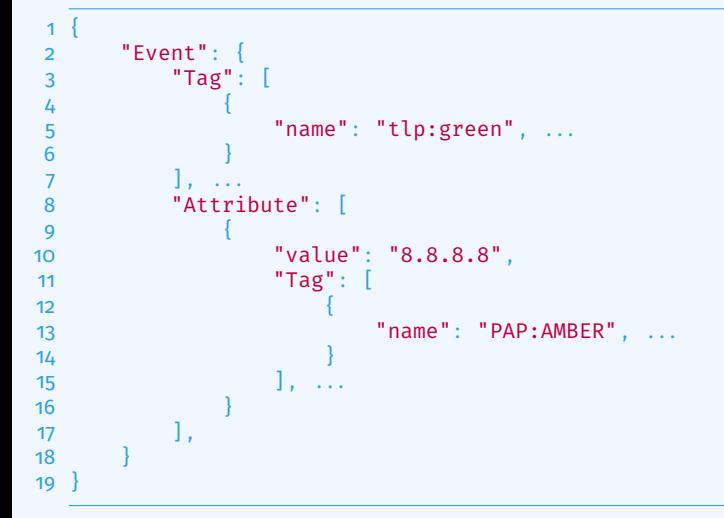

#### 4. Access all Tags attached to Attributes and from the Event ▶ Hint: Use **allTags** to access **all** tags

## Hash path filtering - Exercise (4)

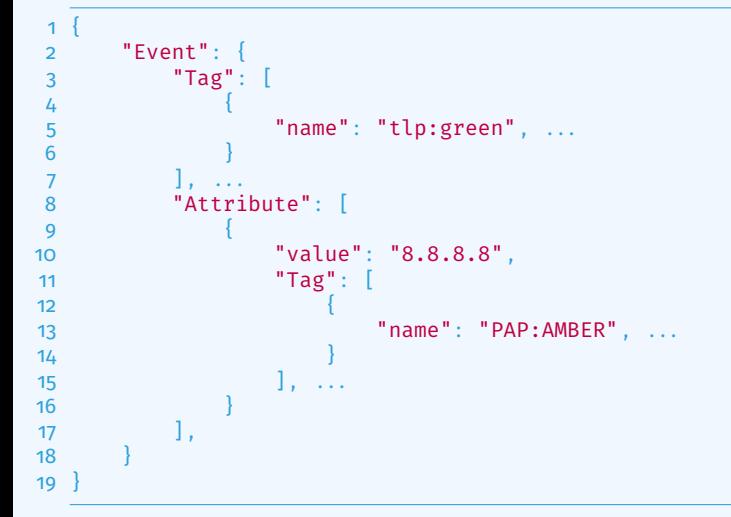

#### 4. Access all Tags attached to Attributes and from the Event Event.Attribute.{n}. allTags.{n}.name

## Hash path filtering - Exercise (4)

```
1 {
2 "Event" : {
3 "Tag" : [ . . . ] ,
         "Attribute": [
 5 \vert\begin{array}{ccc} 5 & 1 & 1 \ 6 & 10 & 10 \end{array} "value": "8.8.8.8",
7 "_allTags": [
8 8
9 "name": "tlp:green",
10 "inherited" : true , . . .
11 \qquad \qquad \},
12 \left\{ \right\}13 "name" : "PAP:AMBER" ,
14 "inherited": false, ...
15 \vert16 , \qquad \qquad , \qquad , \qquad\overline{\mathbf{17}} \overline{\mathbf{17}}18 \quad \cdots19 }
```
4. Access all Tags attached to Attributes and from the Event Event.Attribute.{n}. allTags.{n}.name

#### Fitlering data on which to apply a module

#### What happens when an Event is about to be published?

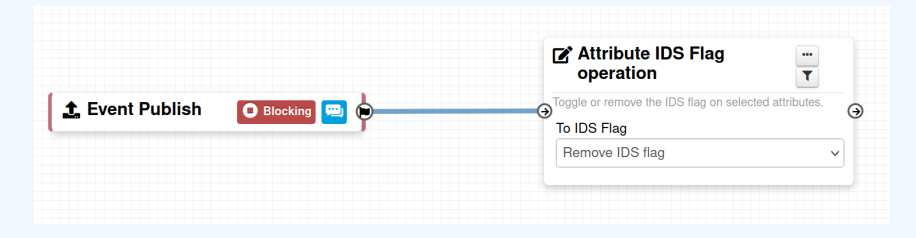

#### Fitlering data on which to apply a module

#### What happens when an Event is about to be published?

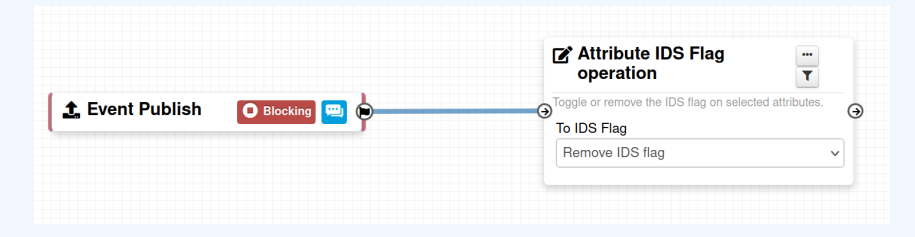

#### All Attributes get their to ids turned off.

How could we force that action only on Attribute of type comment?

 $\rightarrow$  Hash path filtering!

#### FITLERING DATA ON WHICH TO APPLY A MODULE

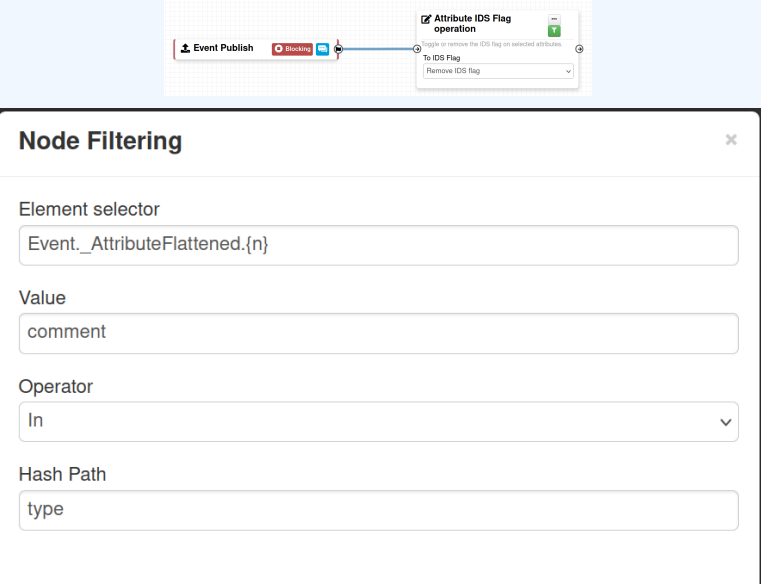

## Fitlering data on which to apply on multiple **MODULES**

#### New feature as of **v2.4.171** allows setting filters on a path.

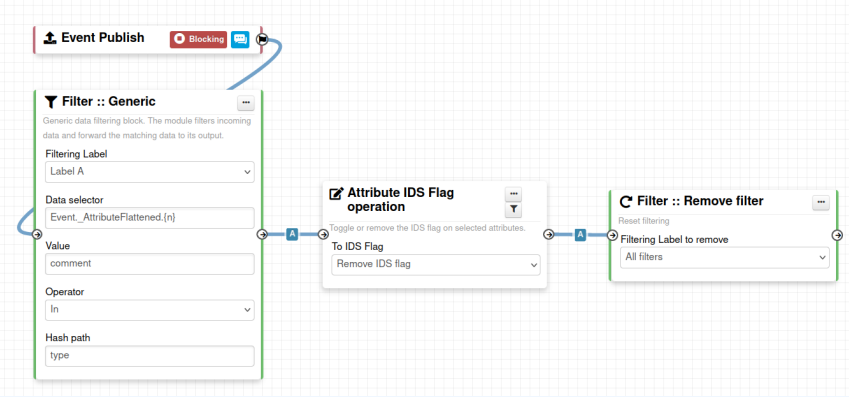

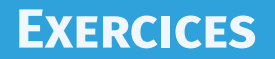

#### Try to build it in the training instance. **Do not save it!**.

- 1. PAP:RED and tlp:red blocking
- 2. Replace tlp:white by tlp:clear
- 3. Attach tag on attribute having a low value (<50) in bgp ranking
- 4. Remove to\_ids flag for attribute having a match in hashlookup

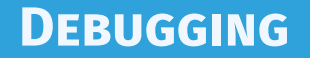

## DEBUGGING WORKFLOWS: LOG ENTRIES

### Workflow execution is logged in the application logs:

- $\blacktriangleright$  /admin/logs/index
- $\blacktriangleright$  Note: Might be phased out as its too verbose
- Or stored on disk in the following file:
	- ▶ /app/tmp/logs/workflow-execution.log

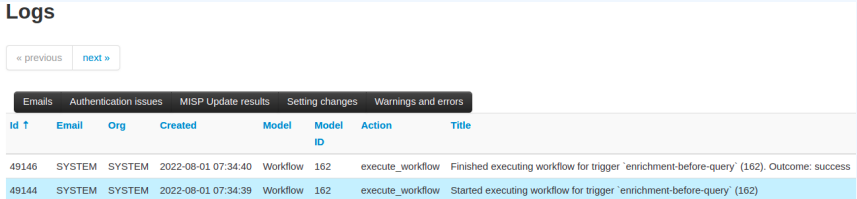

## DEBUGGING WORKFLOWS: DEBUG MODE

The  $\frac{d}{dx}$  Debug Mode: On can be turned on for each workflows

- Each nodes will send data to the provided URL
	- ▶ Configure the setting: Plugin.Workflow debug url
- Result can be visualized in
	- ▶ **offline**: tools/misp-workflows/webhook-listener.py
	- ▶ online: <requestbin.com> or similar websites

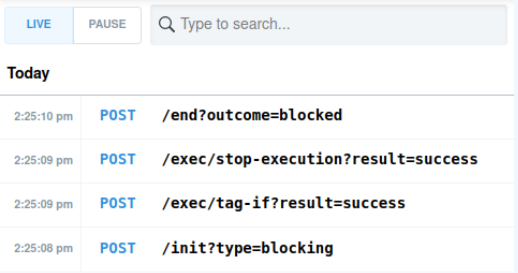

## Debugging modules: Stateless execution

#### ■ Test custom modules with custom input

#### **Stateless module execution**

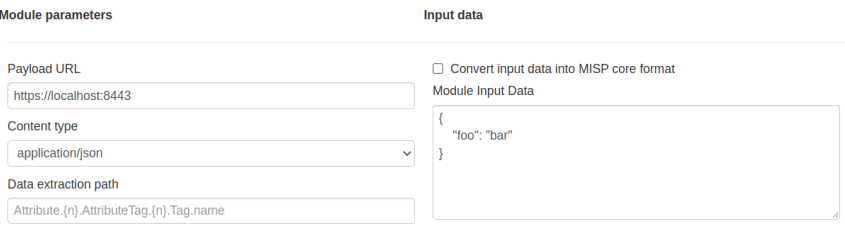

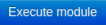

Execution result: 200 [56 ms]

#### Debugging modules: Re-running workflows

#### $\blacksquare$  Try workflows with custom input Re-run workflows to ease debugging

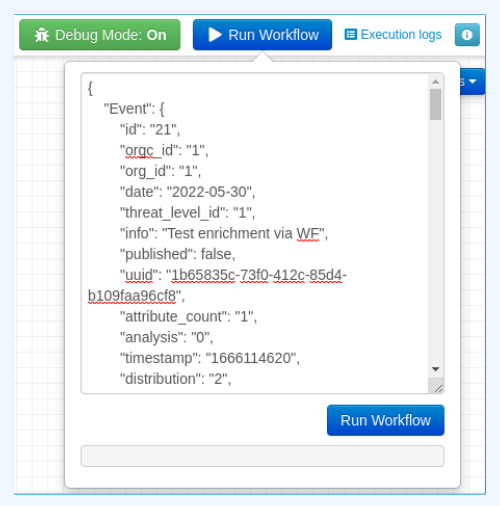

#### DEBUGGING OPTIONS

- Workflow **execution and outcome**
- Module **execution and outcome**
- **Live** workflow debugging with module inspection
- **Re-running/testing** workflows with custom data
- **Stateless** module execution

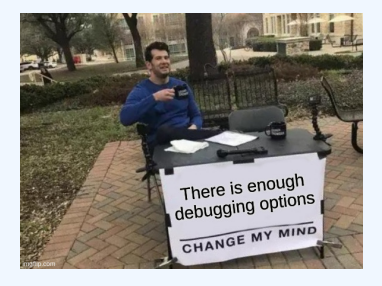

# EXTENDING THE SYSTEM

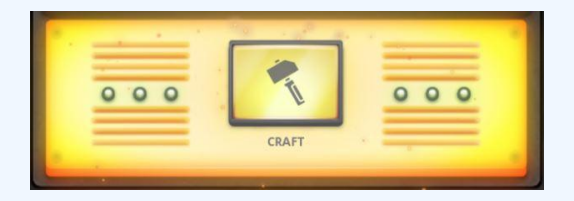

#### CREATING A NEW MODULE IN PHP

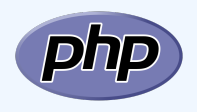

■ app/Lib/WorkflowModules/action/[module\_name].php

- Designed to be easilty extended
	- $\blacktriangleright$  Helper functions
	- $\blacktriangleright$  Module configuration as variables
	- $\blacktriangleright$  Implement runtime logic
- **Main benefits** 
	- $\blacktriangleright$  Fast
	- $\blacktriangleright$  Re-use existing functionalities
	- $\blacktriangleright$  No need for misp-modules

#### Creating a new module in PHP

```
app \ge Lib \ge WorkflowModules \ge action \ge \clubsuit Module blueprint action module.php \ge ...
      include once APP . 'Model/WorkflowModules/WorkflowBaseModule.php':
      class Module blueprint action module extends WorkflowBaseModule
           public $is blocking = false:
          public $disabled = true;
          public $id = 'blueprint-action-module';
           public sname = 'Blueprint action module':
          public $description = 'Lorem ipsum dolor, sit amet consectetur adipisicing elit.';
          public $icon = 'shapes';
          public $inputs = 1;public $outputs = 1;
          public $params = [];
           public function exec(array $node, WorkflowRoamingData $roamingData, array &$errors = [])
             parent::exec($node, $roamingData, $errors);
             .// If $this->is blocking == true, returning `false` will stop the execution.
               \text{Serrors}[\ ] = (\text{Execution stopped}').return false:
```
## CREATING A NEW MODULE IN PYTHON

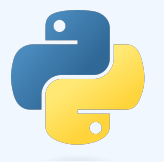

## ■ Similar to how other misp-modules are implemented

- $\blacktriangleright$  Helper functions
- $\blacktriangleright$  Module configuration as variables
- $\blacktriangleright$  Implement runtime logic
- Main benefits
	- $\blacktriangleright$  Easier than PHP
	- $\blacktriangleright$  Lots of libraries for integration

## CREATING A NEW MODULE IN PYTHON

```
home > sami > git > misp-modules > misp modules > modules > action mod > \Phi testaction.pv > ...
misperrors = {'error': 'Error'}\overline{A}# config fields that your code expects from the site admin
moduleconfig = {
     ' foo': \overline{f}"type': 'string',
         'description': 'blablabla'.
         "value": "xvz"
        "type': 'string',
        "value': 'meh'
# blocking modules break the exection of the chain of actions (such as publishing)
block{blocking = False}# Boolean is used to simply signal that the execution has finished.
# For blocking modules the actual boolean value determines whether we break execution
returns = 'boolean'
moduleinfo = {'version': '0.1', 'author': 'Andras Iklody',
               ,'description': 'This module is merely a test, always returning true. Triggers on event publishing.',
               'module-type': ['action']}
def handler(q=False):
    if q is False:
    result = json.loads(q) # noga
    output = result # Insert your magic here!
    r = \{ "data": output\}
```
I have automation in place using the API / ZMQ. Should I move to Workflows?

- $\blacksquare$  I (have/am planning to create) a curation pipeline using the API, should I port them to workflows?
	- ▶ **No** in general, but WF can be used to start the curation process
- What if I want to **block** some actions
	- $\blacktriangleright$  Put the blocking logic in the WF, the remaining outside
- Currently, workflows with **lots of node are not encouraged**
- Bottom line is **Keep it simple**

## **FUTURE WORKS**

 $More$  modules  $\blacksquare$  More  $\Rightarrow$  modules  $\blacksquare$  More  $\blacksquare$  triggers More documentation Recursion prevention system ■ On-the-fly data override?

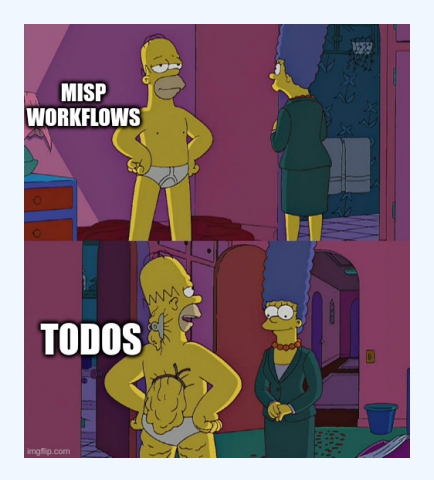

- Designed to **quickly** and **cheaply** integrate MISP in CTI pipelines
- **Beta** Feature unlikely to change. But still..
- Waiting for feedback!
	- $\blacktriangleright$  New triggers?
	- $\blacktriangleright$  New modules?
	- $\blacktriangleright$  What's acheivable

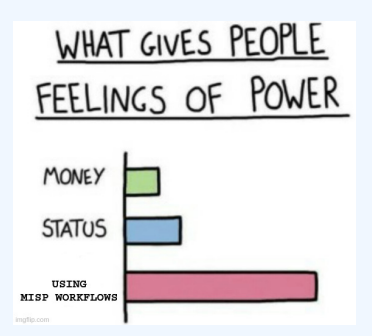